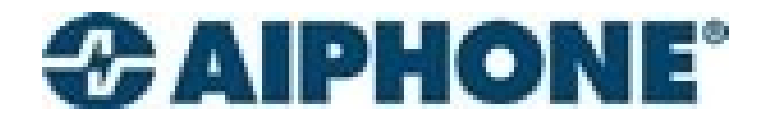

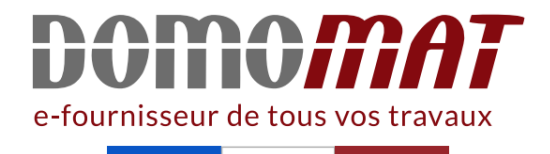

## **150019 | Aiphone**

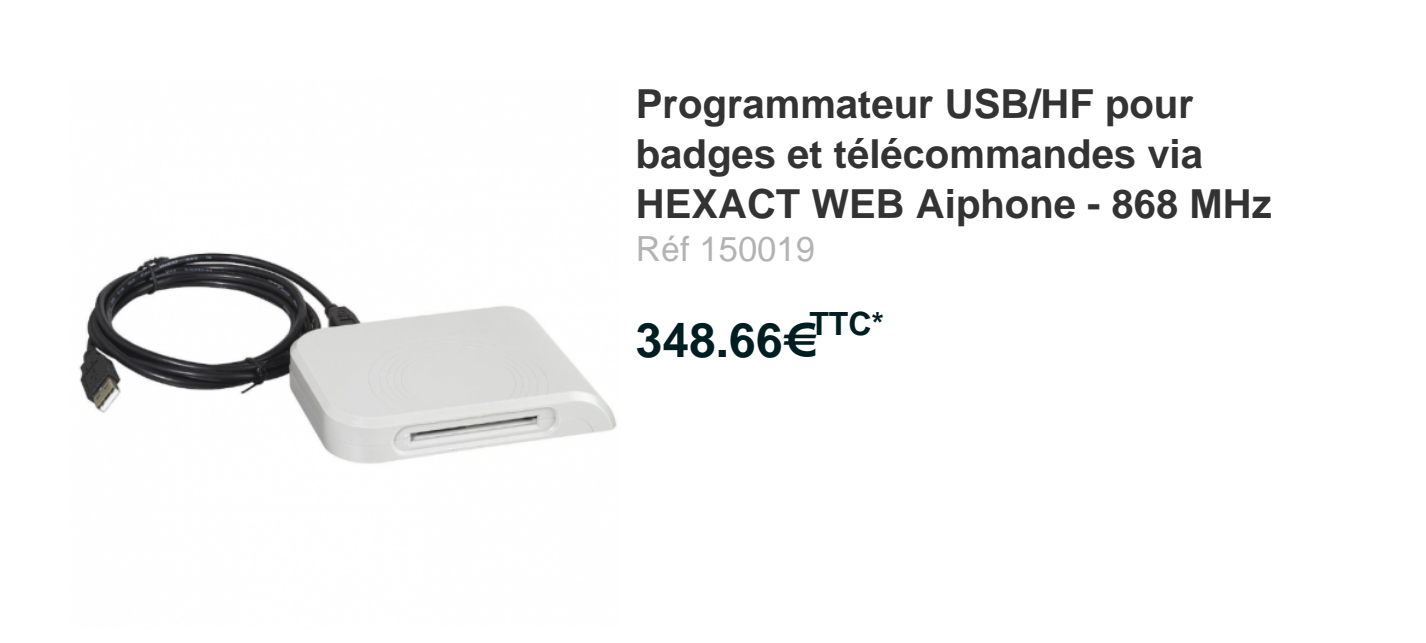

Voir le produit : https://www.domomat.com/52979-programmateur-usbhf-pour-badges-ettelecommandes-via-hexact-web-aiphone-868-mhz-aiphone-150019.html

Le produit Programmateur USB/HF pour badges et télécommandes via HEXACT WEB Aiphone - 868 MHz est en vente chez Domomat !

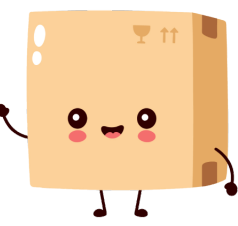

\* : Prix sur le site Domomat.com au 01/05/2024. Le prix est susceptible d'être modifié.

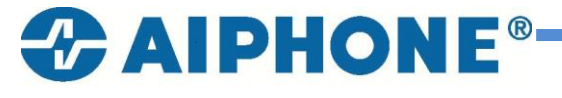

**www.aiphone.fr Téléphone** : 01.69.11.46.00 **Fax** : 01.69.11.46.30 **E-mail** : sav@aiphone.fr

## Installation programmateur USB-HF

1- Créer un raccourci.

Créer le raccourci suivant sur le bureau de votre ordinateur.

"C:\Program Files\Internet Explorer\iexplore.exe" http://web.hexact.fr/

- 2- Renommer le raccourci : Web Hexact
- 3- Double clic sur ce raccourci. Vous accédez au site :

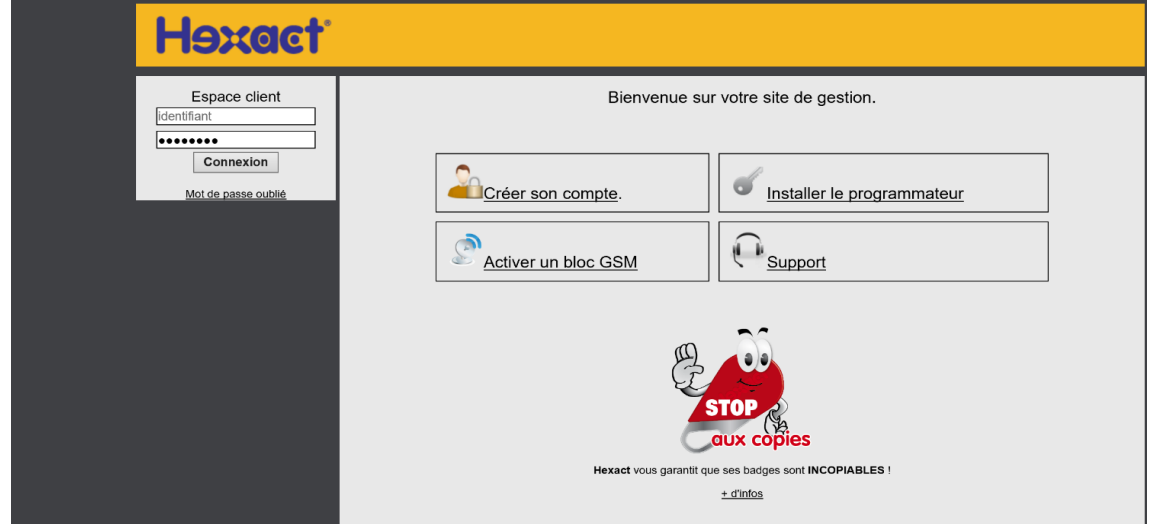

4- Cliquer sur : Installer le programmateur.

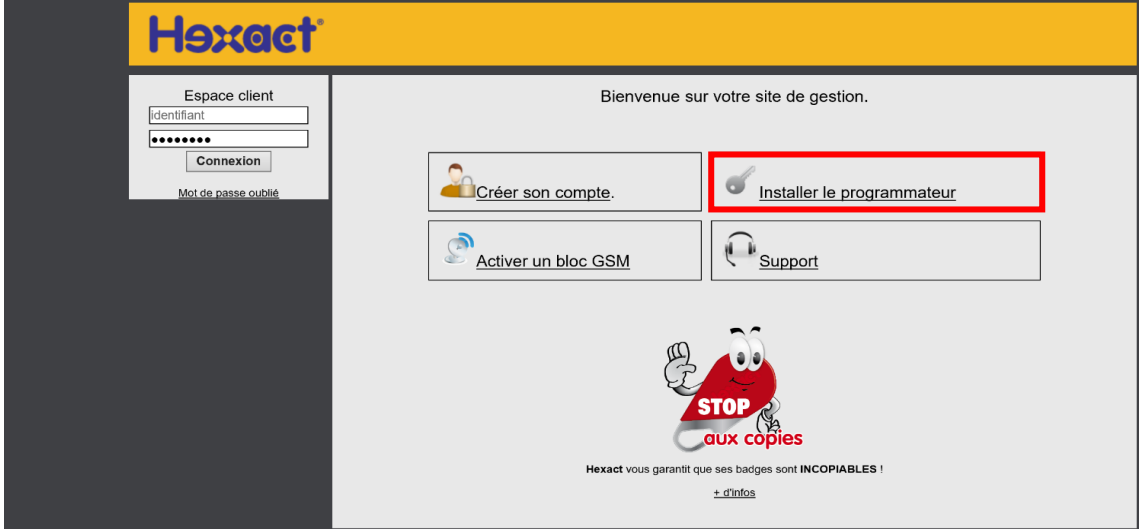

5- Cliquer sur : Télécharger

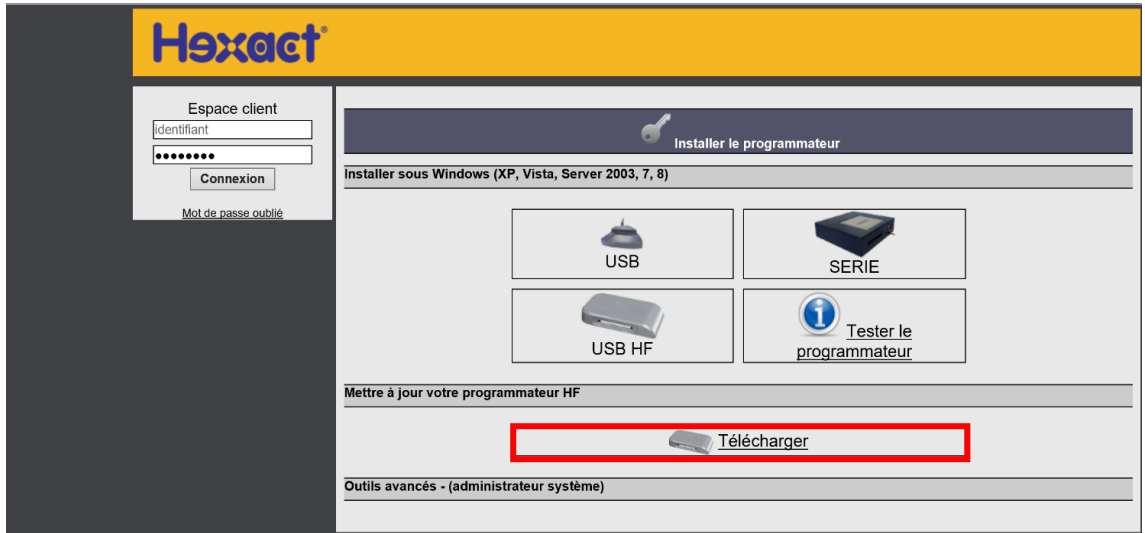

6- Cliquer sur : Exécuter

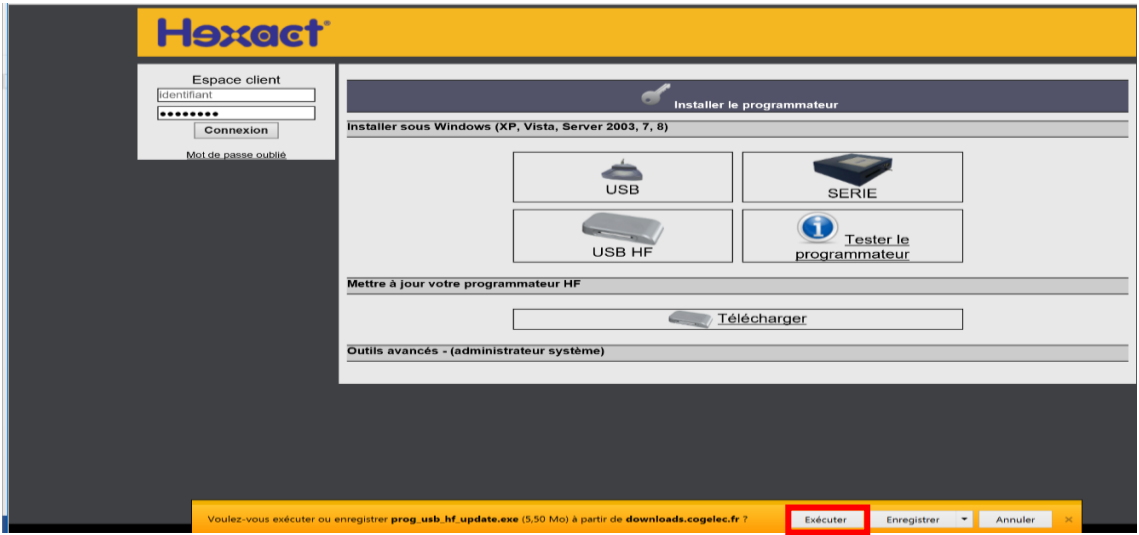

- 7- Cliquer sur : Oui
- 8- Cliquer sur : Suivant

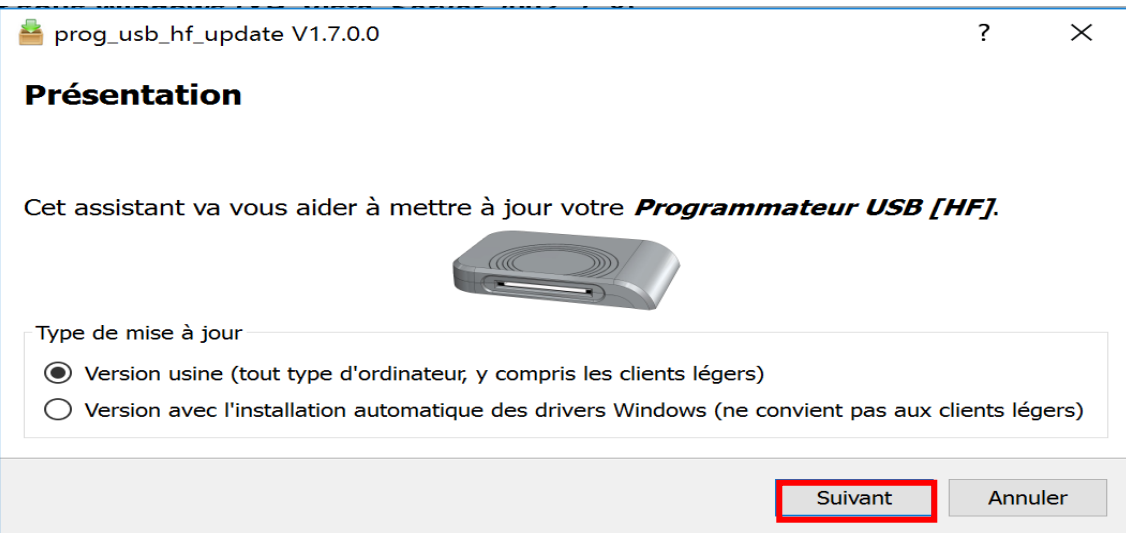

9- Connecter programmateur USB à l'ordinateur puis cliquer sur : Suivant

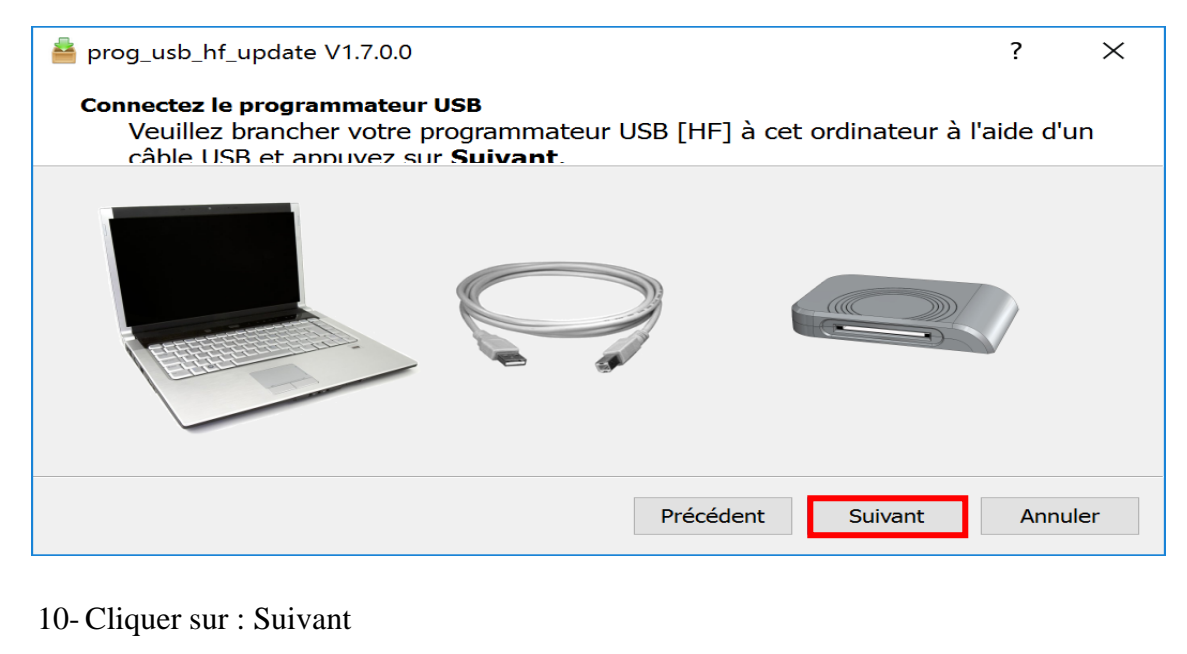

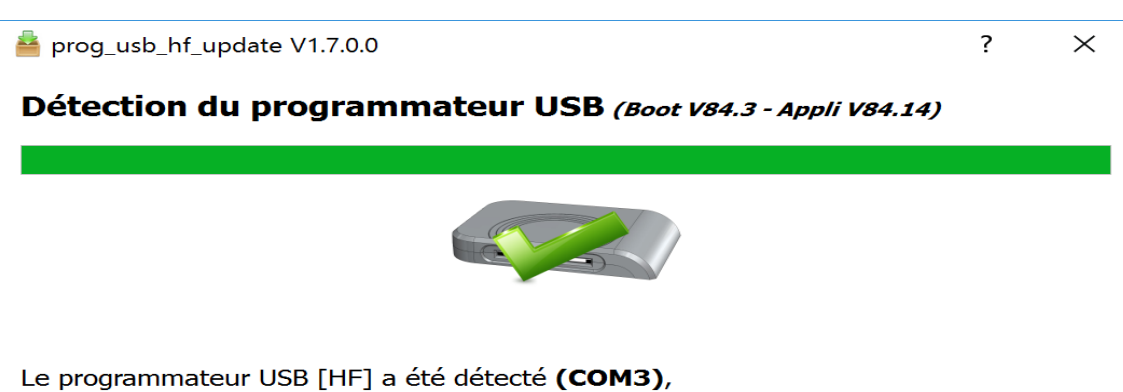

faites Suivant pour effectuer la mise à jour

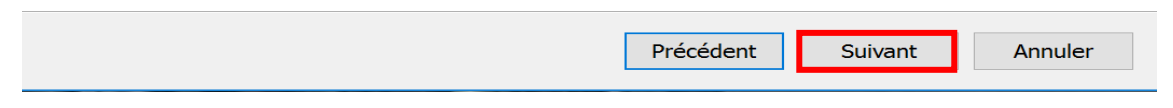

11- Cliquer sur : Terminer.

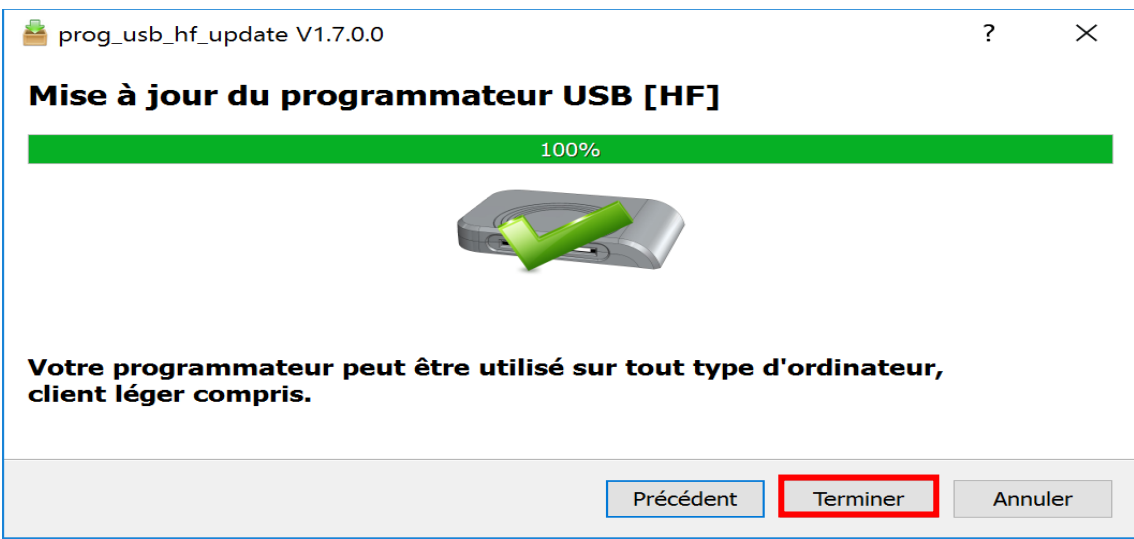

12- Cliquer sur : Outils avancés- (administrateur système)

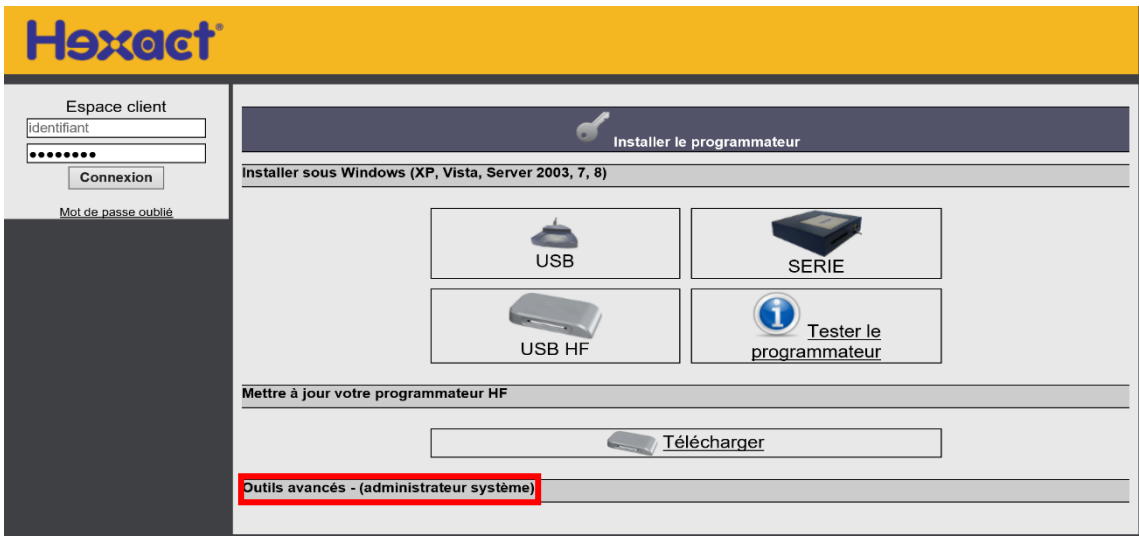

13- Cliquer sur : Active X Serveur

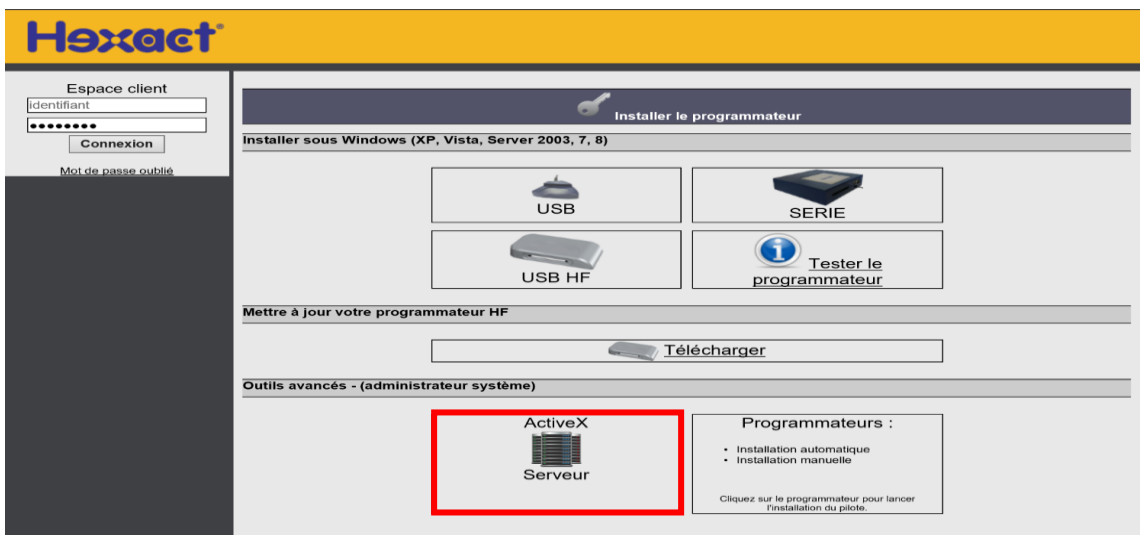

14- Cliquer sur : Exécuter

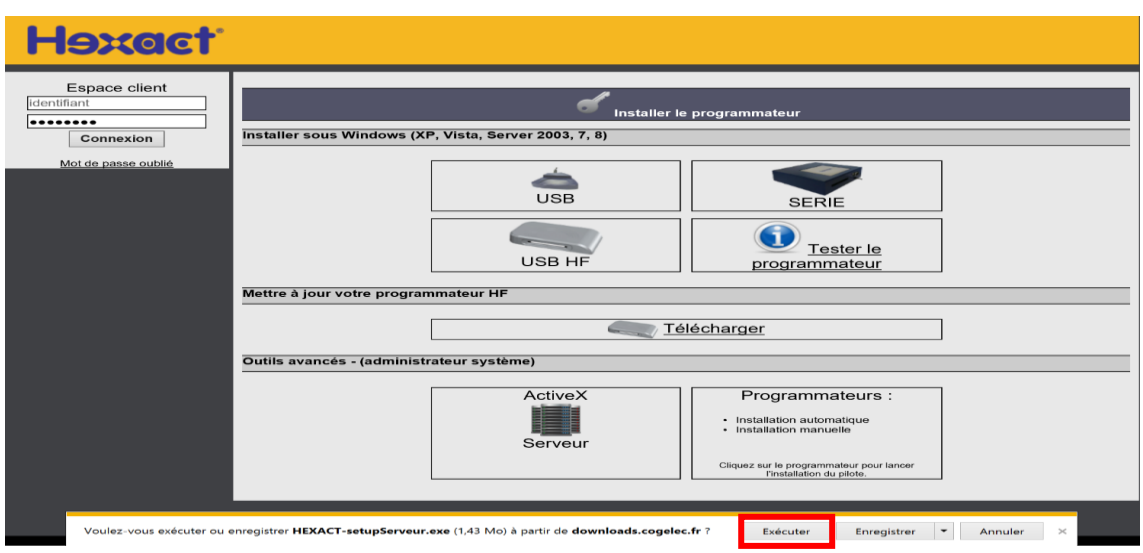

## 15- Cliquer sur : Oui

16- Cliquer sur : Tester le programmateur.

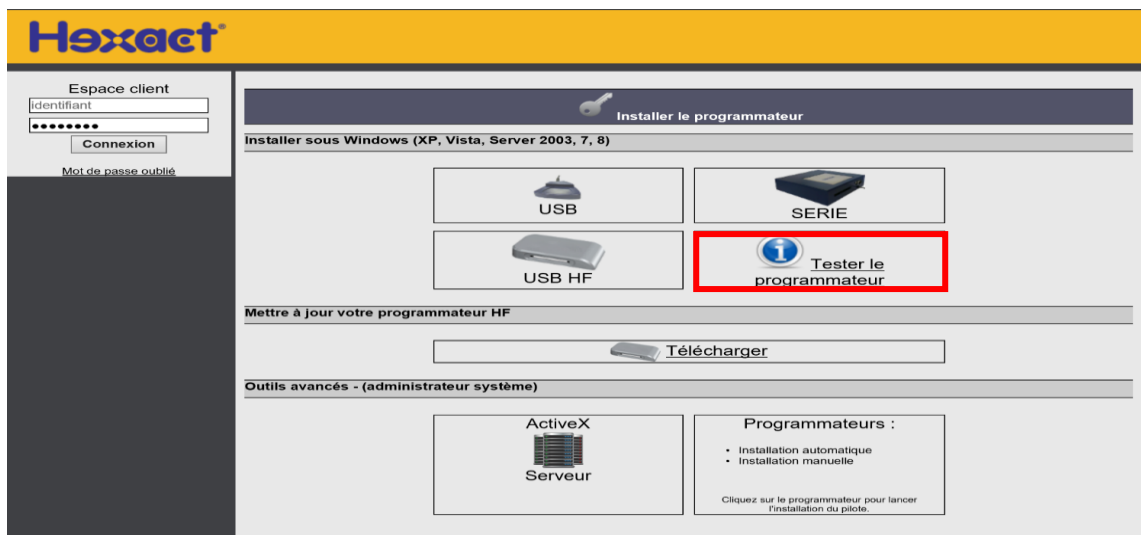

17- Si vous avez ce message cliquer sur : Autoriser

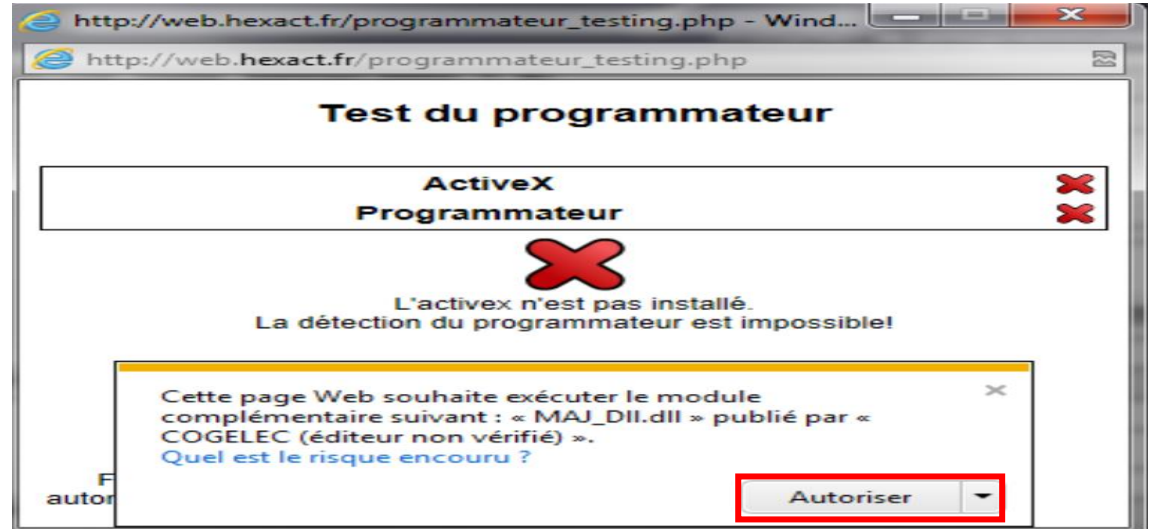

18- Le programmateur est bien installé

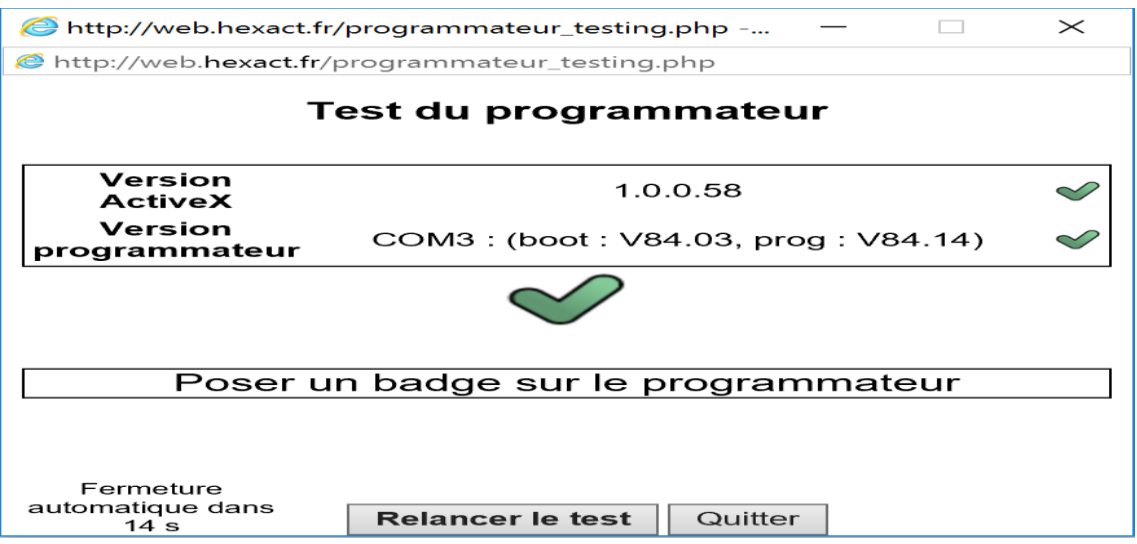